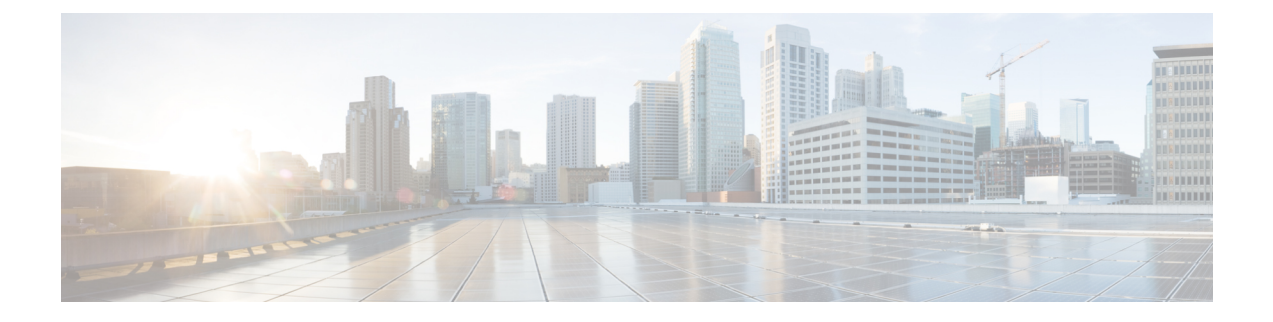

## **Voicemailconfiguratie**

• Voicemail [configureren,](#page-0-0) op pagina 1

# <span id="page-0-0"></span>**Voicemail configureren**

U kunt het interne of externe telefoonnummer of de URL voor het voicemailsysteem configureren. Als u een externe voicemailservice gebruikt, moet het nummer alle cijfers bevatten die nodig zijn om naar buiten te bellen en een vereist netnummer.

### **Voordat u begint**

Open de beheerwebpagina van de telefoon. Zie De [webinterface](cs88_b_8832-mpp-ag_new_chapter7.pdf#nameddest=unique_117) van de telefoon openen.

### **Procedure**

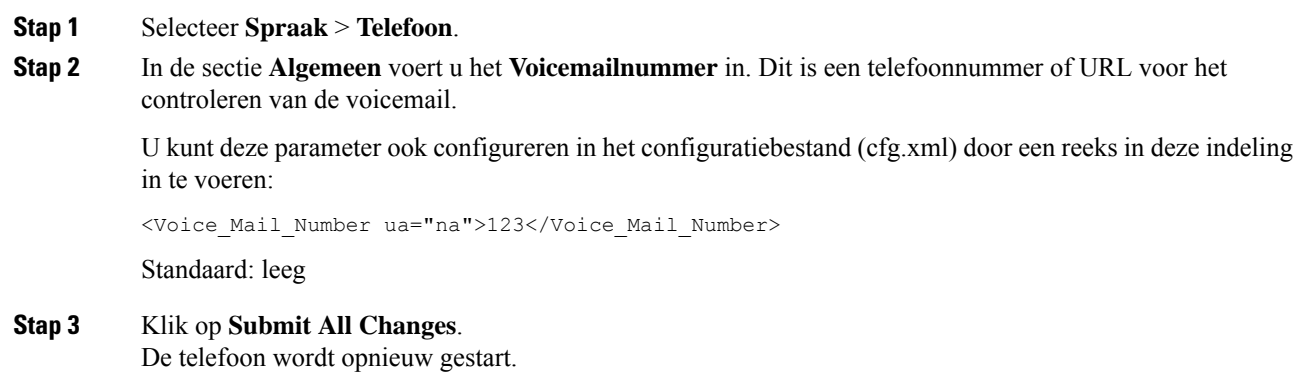

## **Voicemail configureren voor een toestel**

### **Voordat u begint**

Open de beheerwebpagina van de telefoon. Zie De [webinterface](cs88_b_8832-mpp-ag_new_chapter7.pdf#nameddest=unique_117) van de telefoon openen.

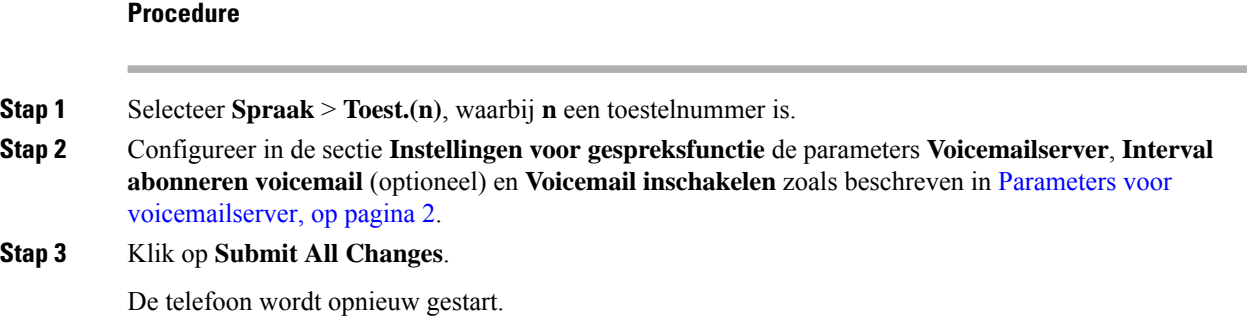

### <span id="page-1-0"></span>**Parameters voor voicemailserver**

In de volgende tabel worden de **Instellingen voor gespreksfuncties** voor voicemail beschreven.

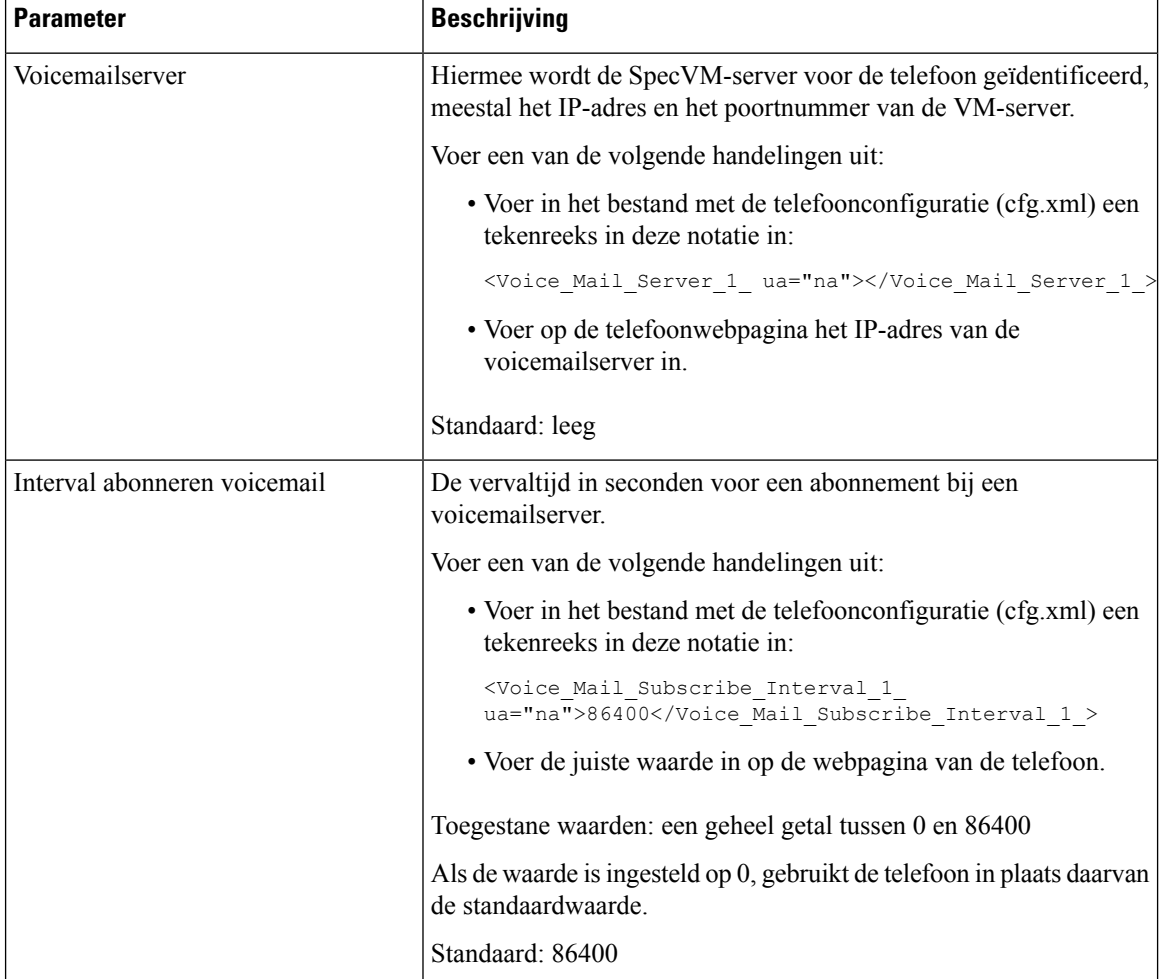

#### **Tabel 1: Parameters voor voicemail**

 $\mathbf{l}$ 

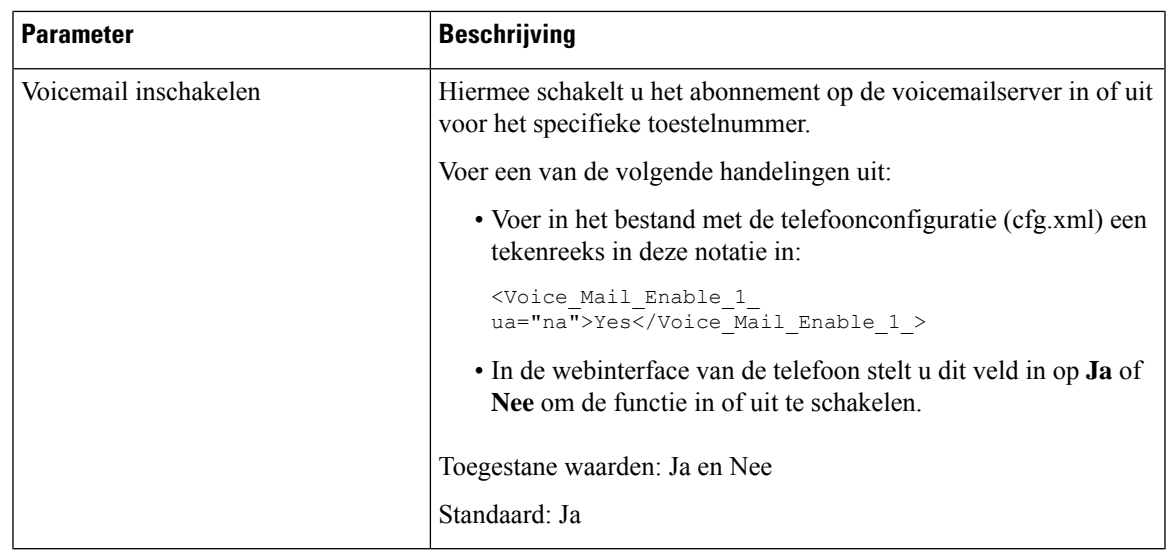

 $\mathbf I$